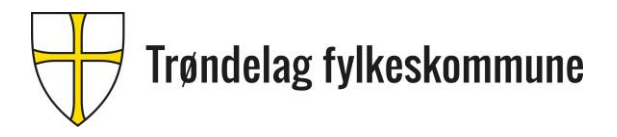

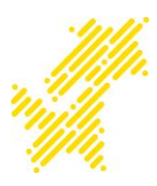

. The contract of the contract of the contract of the contract of the contract of  $01.11.2023$ 

## **Reiseregning – Agresso – privatisteksamen**

Du kan føre reiseregning hvis du:

- har en reel reise og reiser mer enn 15 km en vei.

Reiseregning føres fortløpende i Agresso med en reiseregning for hvert oppdrag. Det føres ikke diett.

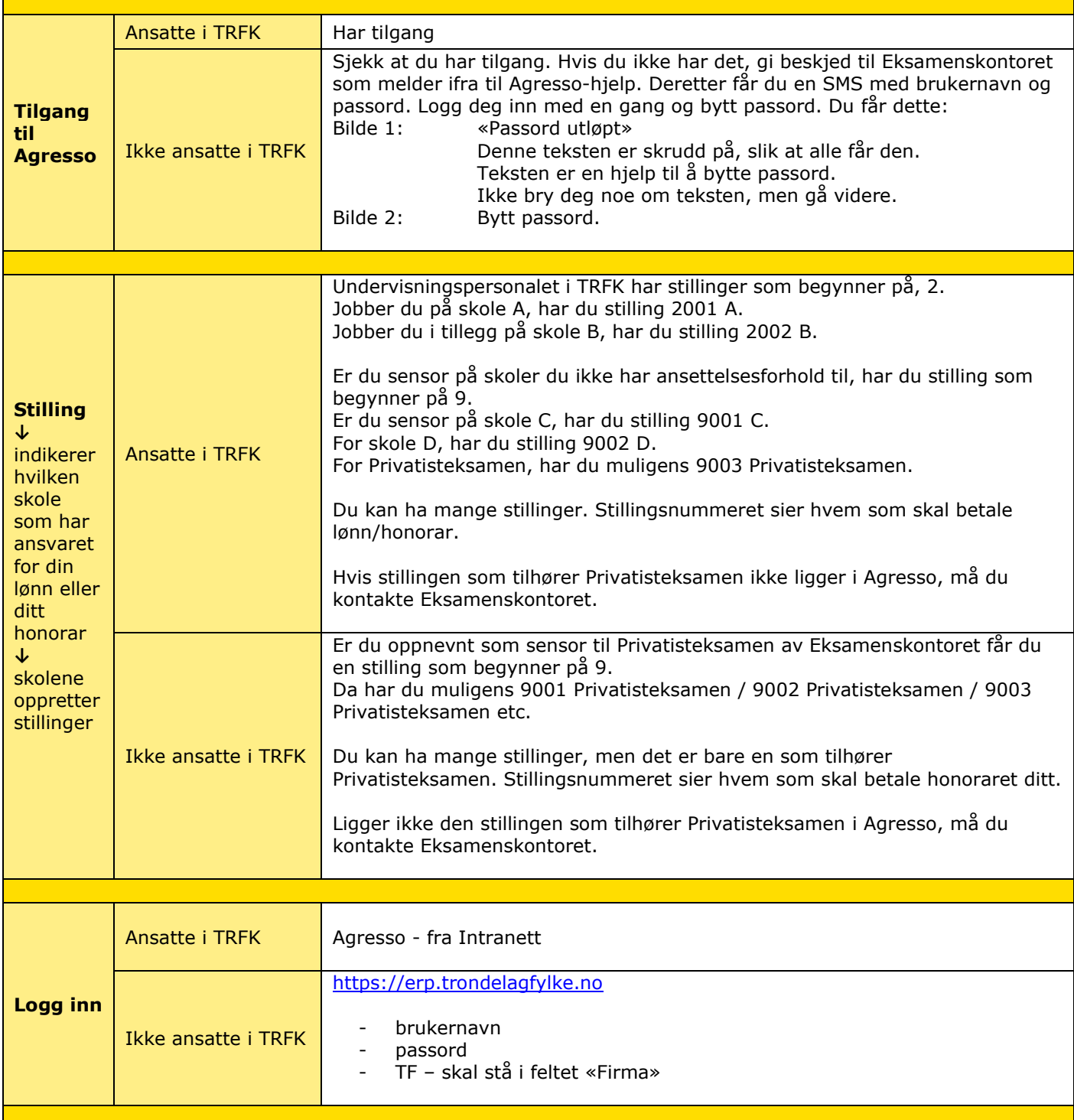

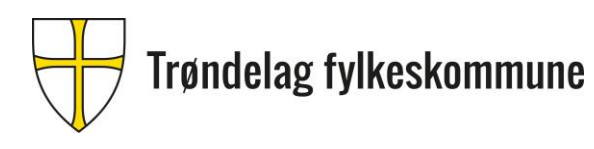

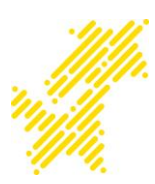

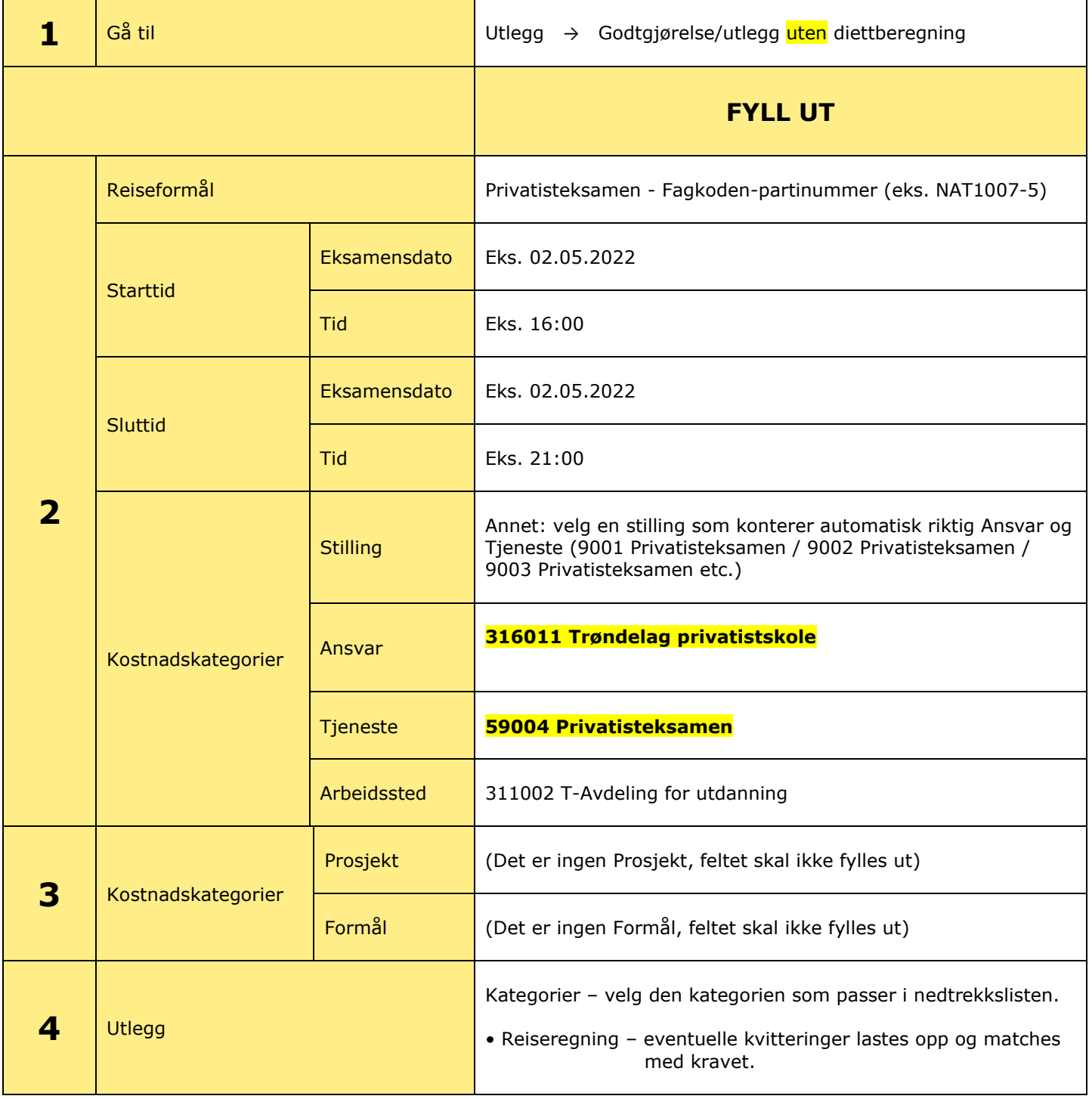

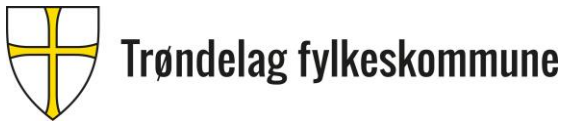

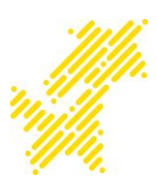

## **4 Utlegg**

Når du legger til et utlegg for eks. med buss, er det viktig å skrive «Buss» først på beskrivelsen. Da kommer det frem på lønnsslippen og du kan lett kontrollere å se hva tallet betyr på lønnslippen.

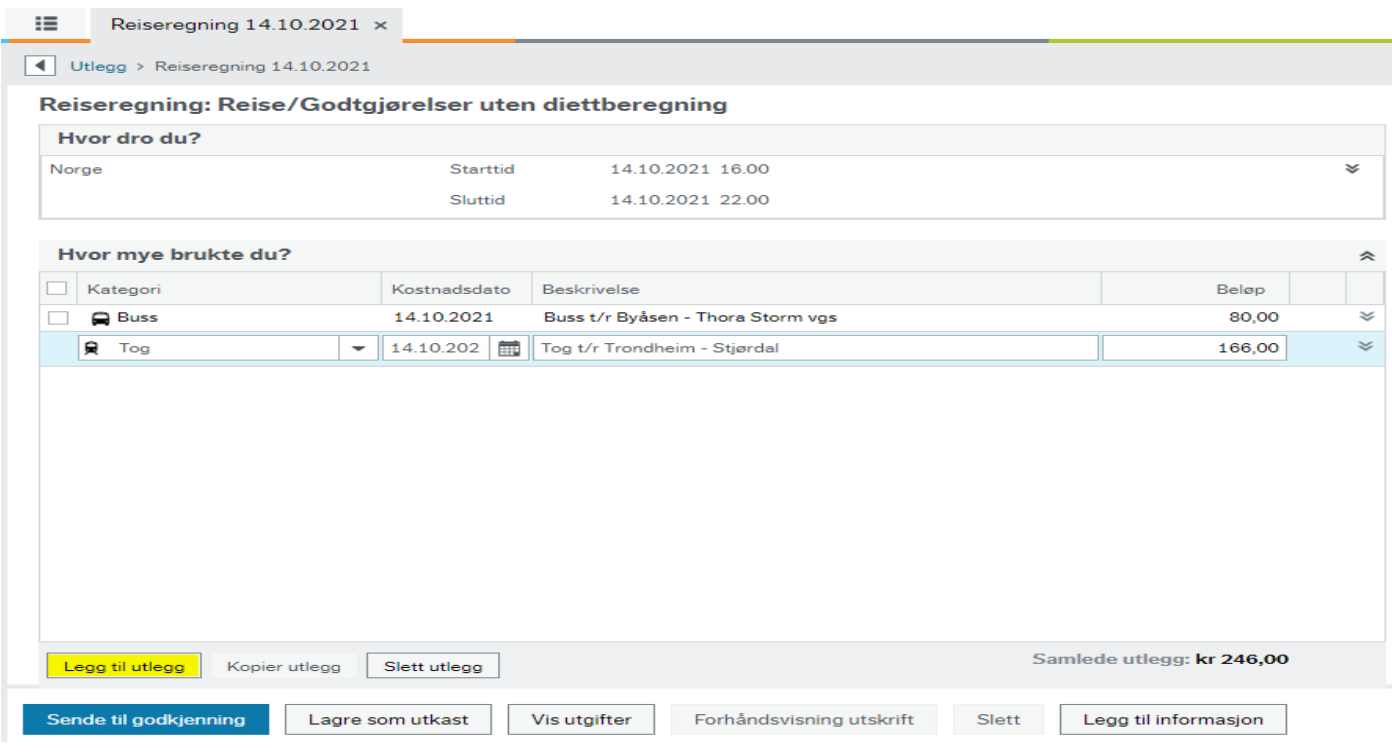

## **5 Last opp kvitteringer**

- trykk på «Kvitteringer» og en ny side kommer opp med ikonet «Last opp kvitteringer»
- Hvis du ikke får opp «Last opp kvitteringer» trykker du på rutenettet
- Endre visning  $\blacksquare \equiv \blacksquare$  Handlinger  $\blacktriangledown$
- Trykk på «Last opp kvittering»
- Lukk denne siden ved å trykk på «X»
- Trykk på «avstem» som ligger under «Utleggsoversikt» → «avstem»
- Nå vises kvitteringen og «Utlegget». Hak av for riktig kategori og trykk på «Match mot kvittering» med riktig kvittering.

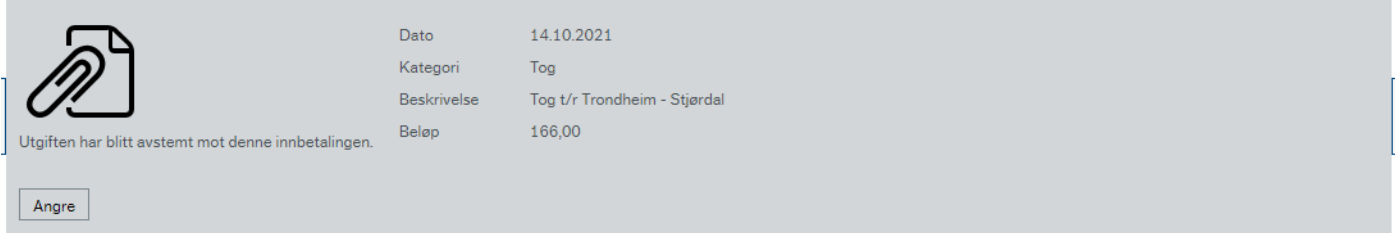

- Når alle kvitteringene er matchet, lukk siden ved å trykk på «X»
- Nå ligger det en binders på de kategoriene som ble valgt
- Trykk «Send til godkjenning»